# **Optik-Kataloge | OPTIK Wartung**

Über diese Seite können Kataloge (Fassungen, Kontaktlinsen, Handelsware, Schmuck) manuell importiert werden. Hier wählen Sie eine Katalog-Datei oder einen Onlinekatalog aus. Es werden alle Fassungen von Marken importiert, welche die Option 'aus Katalog importieren' aktiviert haben und die eindeutig einer Marke aus dem Katalog zugeordnet werden können.

Die Zuordnung einer Marke aus dem Katalog erfolgt über das Feld 'Ident' bei der Marke aus den Stammdaten. Enthält der Katalog einen speziellen Ident für die Marke, z. B. eine Nummer, muss diese im Ident-Feld in AMPAREX stehen. Ansonsten müssen Name und Kurzbezeichnung der Marke (wie sie im Katalog stehen) im Ident-Feld stehen. Mehrere Werte werden im Ident-Feld durch Semikolon separiert. Am einfachsten lässt sich die Markenzuordnung über die Schaltfläche 'Einstellungen' durchführen.

Um einen bestehenden Artikel zu finden wird zuerst nach dem Hersteller-Ident, dann nach der Bestellnummer, dann nach dem Modell/Farbcode /Größe/Bügellänge und abschließend nach einer EAN-Nummer gesucht.

#### ⋒ **Info** Beim Import werden Verkaufspreise nur dann geändert, wenn eine Kalkulation zur Berechnung des VK's vorhanden ist. In den Stammdaten angepasste EK-Preise werden bei einem Import nicht überschrieben. Ausnahme - wenn es das Glas in der Liste nicht mehr gibt. Kommt das gleiche Glas allerdings später wieder hinzu, ist auch der vorherige EK-Preis wieder da.

Einige Fassungs- und Kontaktlinsenlieferanten stellen ihre Kataloge in dem Portal 'LOOK4 Optics' zum Import bereit. Diese können im Abschnitt 'Import aus Onlinedatenbank' angefordert und importiert werden. Damit dies möglich ist, muss die Schnittstelle 'LOOK4 Optics' eingerichtet sein [L](https://manual.amparex.com/display/HAN/LOOK4+Optics+%7C+Schnittstelle%2C+OPTIK) [OOK4 Optics | Schnittstelle, OPTIK.](https://manual.amparex.com/display/HAN/LOOK4+Optics+%7C+Schnittstelle%2C+OPTIK)

# **Tipp**

Wurde ein falscher Katalog importiert, wechseln Sie in das Archiv der Firma und löschen dort den Eintrag 'catalog.xml'.

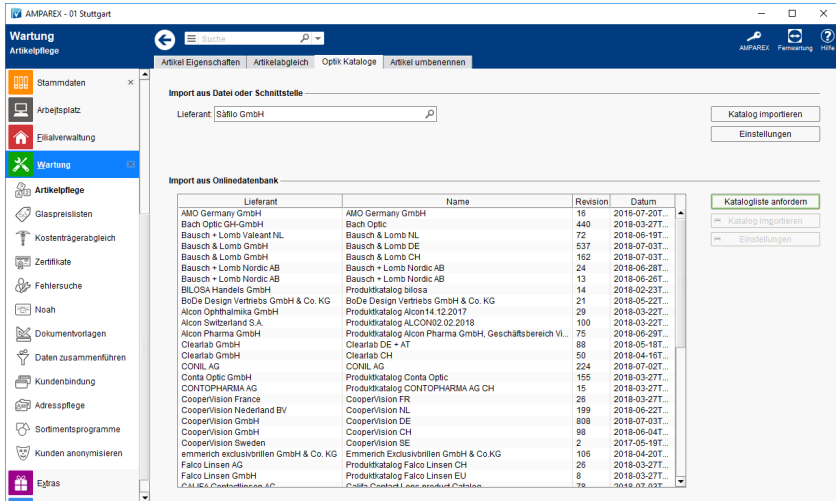

#### **Vorbereitung** (i)

Der Lieferant muss in den Stammdaten als Firma hinterlegt sein. Im Reiter 'Bestellung/Lieferung' der Firma muss ein passendes Import-Format ausgewählt worden sein [Bestellung, Lieferung | Stammdaten, Firmen](https://manual.amparex.com/display/HAN/Bestellung%2C+Lieferung+%7C+Stammdaten%2C+Firmen). Alternativ kann ein automatischer Import eingestellt werden. Hierfür muss im genannten Reiter die Option 'Optik Kataloge automatisch aktualisieren' gesetzt sein. Nächtlich wird geprüft, ob ein neuer Katalog vorhanden ist. Ist dies der Fall, wird dieser importiert.

# E-Learnings

[Artikelpflege | Wartung](https://manual.amparex.com/display/HAN/Artikelpflege+%7C+Wartung)

## Maskenbeschreibung

### **Import aus Datei oder Schnittstelle**

# **Optik-Kataloge | OPTIK Wartung**

#### **Voraussetzung** Δ

Um ggf. Kataloge automatisch zu importieren ist eine 'Look4' Schnittstelle in AMPAREX zwingend nötigt [LOOK4 Optics | Schnittstelle,](https://manual.amparex.com/display/HAN/LOOK4+Optics+%7C+Schnittstelle%2C+OPTIK)  [OPTIK.](https://manual.amparex.com/display/HAN/LOOK4+Optics+%7C+Schnittstelle%2C+OPTIK)

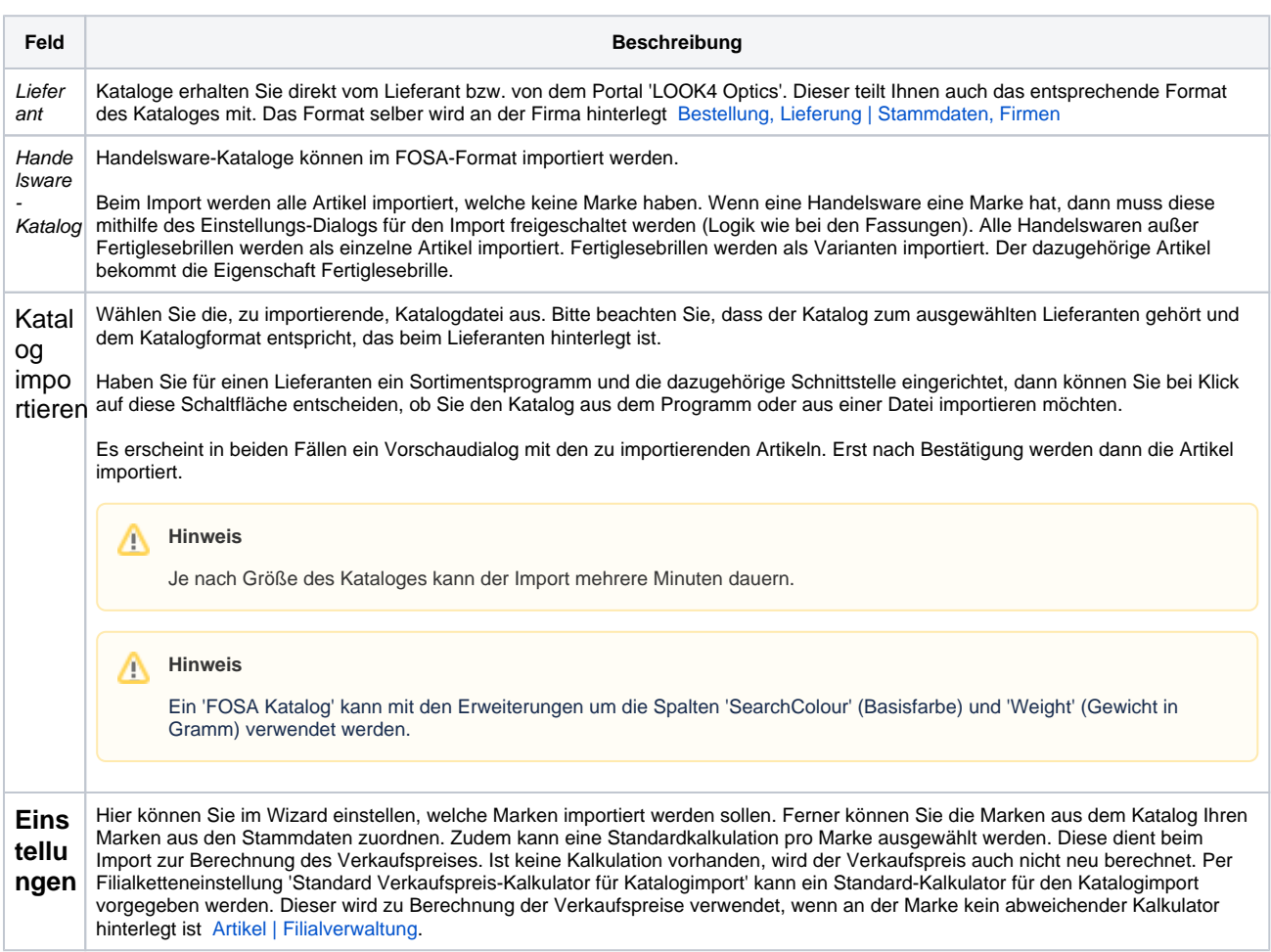

### **Import aus Onlinedatenbank**

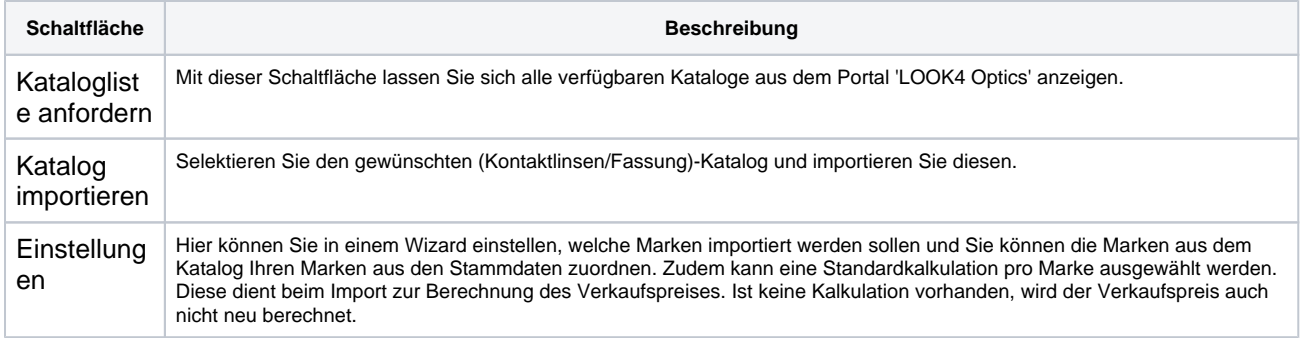

## Dialoge

- [Importeinstellungen | OPTIK](https://manual.amparex.com/display/HAN/Importeinstellungen+%7C+OPTIK+Wartung)
- [Wartung](https://manual.amparex.com/display/HAN/Importeinstellungen+%7C+OPTIK+Wartung)
- [Katalog aus Datei | OPTIK Kataloge](https://manual.amparex.com/display/HAN/Katalog+aus+Datei+%7C+OPTIK+Kataloge)
- [Katalog vom Sortimentsprogramm |](https://manual.amparex.com/display/HAN/Katalog+vom+Sortimentsprogramm+%7C+OPTIK+Kataloge)  [OPTIK Kataloge](https://manual.amparex.com/display/HAN/Katalog+vom+Sortimentsprogramm+%7C+OPTIK+Kataloge)
- [Katalog von Schnittstelle | OPTIK](https://manual.amparex.com/display/HAN/Katalog+von+Schnittstelle+%7C+OPTIK+Kataloge)  [Kataloge](https://manual.amparex.com/display/HAN/Katalog+von+Schnittstelle+%7C+OPTIK+Kataloge)

# **Optik-Kataloge | OPTIK Wartung**

# Siehe auch ...

- [LOOK4 Optics | Schnittstelle, OPTIK](https://manual.amparex.com/display/HAN/LOOK4+Optics+%7C+Schnittstelle%2C+OPTIK)
- [Bestellung, Lieferung | Stammdaten, Firmen](https://manual.amparex.com/display/HAN/Bestellung%2C+Lieferung+%7C+Stammdaten%2C+Firmen)
- [Artikel | Filialverwaltung](https://manual.amparex.com/display/HAN/Artikel+%7C+Filialverwaltung)
- [Importeinstellungen | OPTIK Wartung](https://manual.amparex.com/display/HAN/Importeinstellungen+%7C+OPTIK+Wartung)